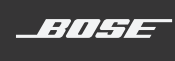

# **SOUNDTOUCH® 10** WIRELESS SPEAKER

Guía del usuario

### **Lea y conserve todas las instrucciones de uso y seguridad.**

### **ADVERTENCIAS/PRECAUCIONES**

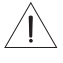

No ingiera la batería, riesgo de quemadura química. El control remoto suministrado con este producto contiene una batería de celda tipo moneda/botón. Si se traga la batería de celda tipo botón puede ocasionar quemaduras internas graves en solo 2 horas y puede producir la muerte. Mantenga las baterías nuevas y usadas lejos de los niños. Si el compartimiento de la batería no cierra bien, deje de usar el control remoto y manténgalo alejado de los niños. Si cree que alguien se ha tragado o insertado las baterías en cualquier parte del cuerpo busque atención médica de inmediato. Para evitar el riesgo de explosión, incendio o quemaduras químicas, tome precauciones cuando cambia la batería y reemplace solo con una batería de ion de litio de 3 voltios aprobada autorizada (p. ej., UL) CR2032 o DL2032. Deseche las baterías usadas correctamente y de forma inmediata. No recargue, desarme ni caliente por encima de 100 °C ni incinere.

- 1. Lea estas instrucciones.
- 2. Conserve estas instrucciones.
- 3. Tenga en cuenta las advertencias.
- 4. Siga todas las instrucciones.
- 5. No use este aparato cerca del agua o humedad.
- 6. Límpielo solamente con un paño seco.
- 7. No bloquee ninguna abertura de ventilación. Realice la instalación conforme a las instrucciones del fabricante.
- 8. No lo instale cerca de fuentes de calor como radiadores, rejillas de calefacción, estufas u otros aparatos (incluidos los amplificadores) que emanan calor.
- 9. Proteja el cable de corriente de forma que nadie lo pise o lo perfore, especialmente en enchufes, receptáculos de tomas múltiples y en el punto donde sale del dispositivo.
- 10. Use solamente los accesorios especificados por el fabricante.
- 11. Desenchufe este aparato durante tormentas eléctricas o cuando no lo utilice durante períodos de tiempo prolongados.
- 12. Derive todas las tareas de servicio al personal de servicio calificado. Se requieren tareas de servicio cuando el aparato se haya dañado de alguna manera, por ejemplo si se dañó el enchufe o el cable de corriente, si se derramó líquido o si cayeron objetos dentro del aparato, el aparato estuvo expuesto a la lluvia o la humedad, no funciona normalmente, o se ha caído.

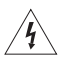

El símbolo de relámpago con punta de flecha dentro de un triángulo equilátero alerta al usuario acerca de la presencia de tensión peligrosa no aislada dentro de la carcasa del sistema que puede ser de una magnitud suficiente para constituir un riesgo de descarga eléctrica.

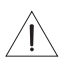

El signo de exclamación dentro de un triángulo equilátero alerta al usuario sobre la presencia de instrucciones operativas y de mantenimiento importantes en la guía del usuario.

- Para reducir el riesgo de incendio o descarga eléctrica, NO exponga este producto a la lluvia, a líquidos ni a la humedad.
- No exponga el aparato a goteos o salpicaduras, no coloque encima, ni cerca del aparato, objetos llenos con líquido como jarrones. Al igual que con los productos electrónicos, tenga cuidado de no derramar líquidos sobre ninguna parte del producto. Los líquidos pueden producir una falla y/o un riesgo de incendio.
- No coloque fuentes de llama al descubierto, como velas encendidas sobre el producto o cerca del dispositivo.
- No realice modificaciones al sistema ni a los accesorios. Las alteraciones no autorizadas pueden comprometer la seguridad, el cumplimiento regulatorio y el desempeño del sistema.

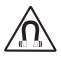

Este producto contiene material magnético. Consulte con su médico si esto podría afectar a un dispositivo médico implantable.

### **NOTAS:**

- Si se utiliza la clavija de conexión de red o el acoplador del artefacto como el dispositivo de desconexión, dicho dispositivo de desconexión deberá permanecer listo para funcionar.
- Este producto se debe utilizar en interiores. No está diseñado ni fue sometido a pruebas para su uso al aire libre, en vehículos de recreación o en barcos.
- La etiqueta del producto se encuentra en la parte posterior o inferior del sistema.

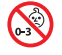

Contiene piezas pequeñas que pueden representar un riesgo de asfixia. No es indicado para niños de menos de tres años de edad.

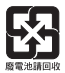

# **Deseche correctamente las baterías usadas, cumpliendo con las reglamentaciones locales**. No incinere.

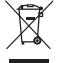

Este símbolo significa que el producto no debe desecharse como residuo doméstico y debe entregarse a un centro de recolección apropiado para reciclado. La eliminación y el reciclado adecuados ayudan a proteger los recursos naturales, la salud de las personas y el medioambiente. Para obtener más información sobre la eliminación y el reciclado de este producto, póngase en contacto con su municipio, el servicio de gestión de residuos o el comercio donde haya comprado este producto.

#### **Información sobre los productos que generan ruido eléctrico**

Este equipo ha sido sometido a prueba y se ha comprobado que cumple con los límites de un dispositivo digital Clase B, conforme a la Parte 15 de las reglas de la FCC. Estos límites están diseñados para ofrecer una protección razonable contra la interferencia perjudicial en una instalación domiciliaria. Este equipo genera, usa y puede irradiar energía de radiofrecuencia y, si no se instala y se usa conforme a las instrucciones, puede causar una interferencia perjudicial a las comunicaciones de radio. Sin embargo, no se garantiza que la interferencia no se produzca en una instalación en particular. Si este equipo causa interferencias perjudiciales en la recepción de radio o televisión, que se puede determinar al apagar y encender el equipo, se aconseja al usuario intentar corregir la interferencia mediante una o más de las siguientes medidas:

- Reoriente o reubique la antena receptora.
- Aumente la separación entre el equipo y el receptor.
- Conecte el equipo a una salida eléctrica en un circuito diferente al que está conectado el receptor.
- Consulte con el distribuidor o con un técnico en radio o televisión experimentado para obtener ayuda.

#### **ADVERTENCIA DE LA FCC**

Los cambios o las modificaciones no aprobadas expresamente por Bose Corporation podrían invalidar la autoridad del usuario para operar el equipo.

#### **Información importante de cumplimiento para EE.UU. y Canadá**

Este dispositivo cumple con la parte 15 de las reglas de la FCC y con las normas RSS sin licencia de la Industry Canada. El funcionamiento está sujeto a las siguientes dos condiciones: (1) Este dispositivo no debe provocar interferencias dañinas y (2) Este dispositivo debe aceptar cualquier interferencia recibida, incluida la interferencia que puede causar un funcionamiento no deseado.

Este equipo cumple con los límites de exposición a radiación de la FCC y de la Industry Canada establecidos para un ambiente no controlado. Este equipo debe instalarse y operarse a una distancia mínima de 20 cm entre el radiador y su cuerpo.

Este equipo no se debe ubicar ni operar conjuntamente con ninguna otra antena o transmisores.

Este dispositivo cumple con las normas RSS sin licencia de la Industry Canada.

Este aparato digital Clase B cumple con las normas canadienses ICES-003.

#### **CAN ICES-3 (B)/NMB-3(B)**

Por la presente, Bose Corporation declara que este producto cumple con los requisitos esenciales y con otras cláusulas relevantes de la Directiva 2014/53/EU y con todos los demás requisitos de directivas correspondientes de la UE. La declaración de conformidad completa se puede encontrar en www.Bose.com/compliance

El producto, de acuerdo con la directiva Ecodesign Requirements for Energy Related Products Directive 2009/125/EC, cumple con las siguientes normas o documentos: Regulación (EC) No. 1275/2008, modificada por la Regulación (EU) No. 801/2013.

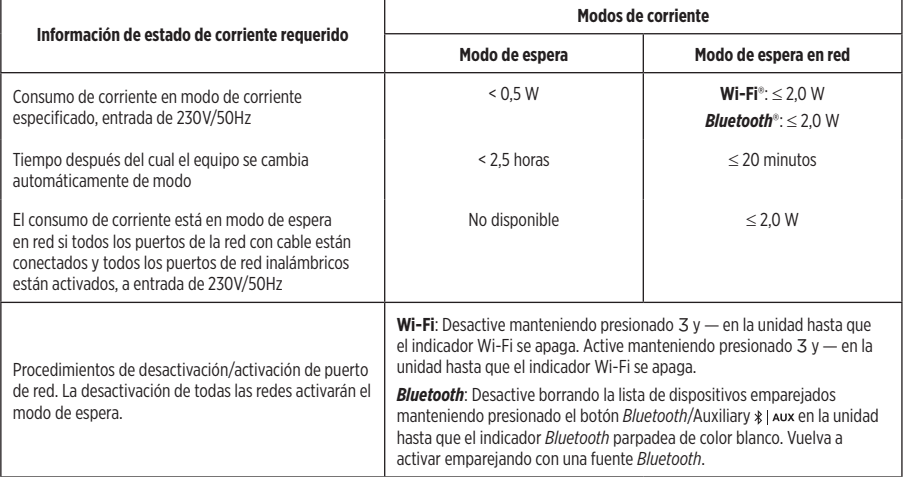

### **Para Europa**:

### **Banda de frecuencia de funcionamiento 2400 a 2483,5 MHz**:

- *Bluetooth*/Wi-Fi: Potencia de transmisión máxima menor que 20 dBm EIRP.
- *Bluetooth* de bajo consumo: Densidad espectral de potencia máxima menor que 10 dBm/MHz EIRP.

### **Banda de frecuencia de funcionamiento 5150 a 5350 MHz y 5470 a 5725 MHz**:

- Wi-Fi: Potencia de transmisión máxima menor que 20 dBm EIRP.
- Este dispositivo está restringido al uso en interiores cuando funciona en el rango de frecuencia de 5150 a 5350 MHz en todos los estados miembro de la UE que se listan en la tabla.

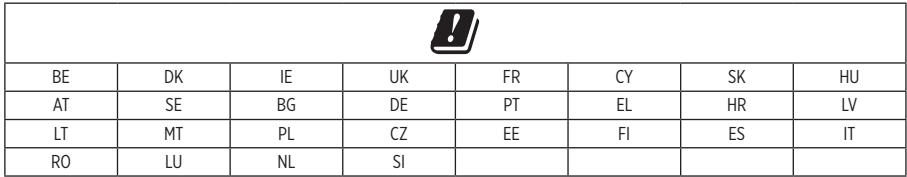

### **Tabla de sustancias peligrosas restringidas en China**

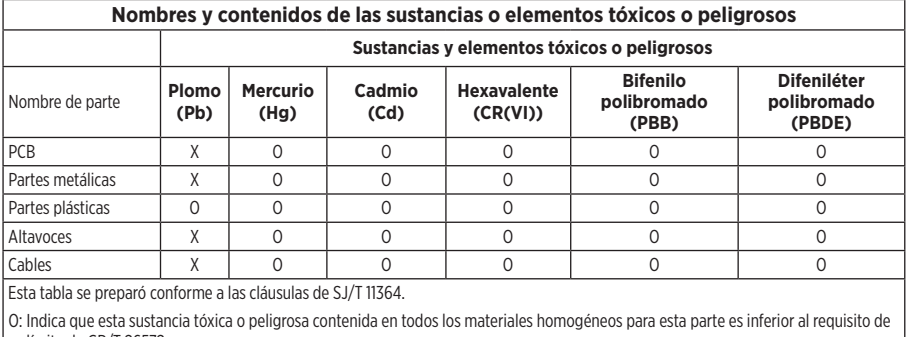

límite de GB/T 26572.

X: Indica que esta sustancia tóxica o peligrosa que está presente en al menos uno de los materiales homogéneos utilizados para esta parte se encuentra por encima del requisito de límite de GB/T 26572.

### **Tabla de sustancias peligrosas restringidas en Taiwán**

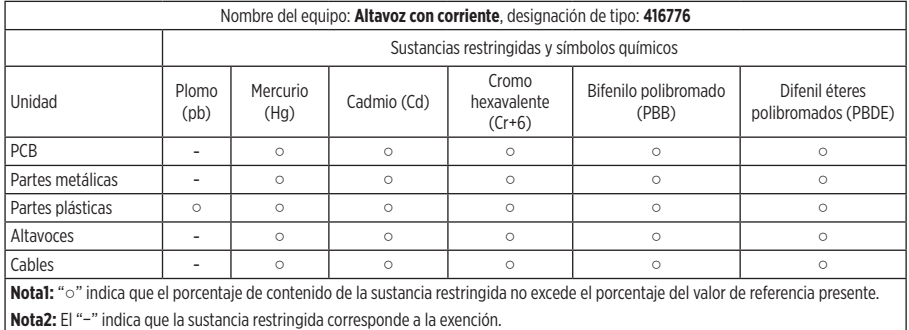

### **Complete y conserve para su registro**

Los números de serie y de modelo se encuentran en la parte inferior o posterior del producto.

Número de serie:

Número de modelo:

Guarde el recibo con la guía del usuario. Ahora es un buen momento para registrar su producto Bose. Puede hacerlo fácilmente visitando<http://global.Bose.com/register>

**Fecha de fabricación**: El octavo dígito del número de serie indica el año de fabricación; "8" es 2008 ó 2018.

**Importador en China**: Bose Electronics (Shanghai) Company Limited, Part C, Plan 9, No. 353 North Riying Road, China (Shanghai) Pilot Free Trade Zone

**Importador en UE**: Bose Products B.V., Gorslaan 60, 1441 RG Purmerend, Países Bajos

**Importador en Taiwán**: Sucursal de Bose en Taiwán, 9F-A1, No.10, Section 3, Minsheng East Road, Taipei City 104, Taiwán Número de teléfono: +886-2-25147676

**Importador en México**: Bose de México, S. de R.L. de C.V., Paseo de las Palmas 405-204, Lomas de Chapultepec, 11000 México, D.F. Número de teléfono: +5255 (5202) 3545

### INFORMACIÓN LEGAL

Amazon, Kindle, Fire y todos los logotipos relacionados son marcas comerciales de Amazon, Inc. o empresas asociadas.

Apple y el logotipo de Apple son marcas registradas de Apple Inc., registradas en los Estados Unidos y en otros países. App Store es una marca de servicio de Apple Inc.

Android, Google Play y el logotipo de Google Play son marcas registradas de Google Inc.

La marca y los logotipos de *Bluetooth*® son marcas comerciales registradas propiedad de Bluetooth SIG Inc. y cualquier uso de dichas marcas por parte de Bose Corporation se encuentra bajo licencia.

Este producto contiene el servicio iHeartRadio. iHeartRadio es una marca comercial registrada de iHeartMedia, Inc.

SoundTouch y el diseño de la nota inalámbrica son marcas comerciales registradas de Bose Corporation en los EE. UU. y otros países.

Este producto incorpora software de Spotify que está sujeto a licencias de otras empresas que se listan en: [www.spotify.com/connect/third-party-licenses](http://www.spotify.com/connect/third-party-licenses)

Spotify es una marca comercial registrada de Spotify AB.

Wi-Fi es una marca comercial registrada de Wi-Fi Alliance®.

Sede central de Bose Corporation: 1-877-230-5639

©2018 Bose Corporation. No se puede reproducir, modificar, distribuir, o usar de otra manera ninguna parte de este trabajo sin previo consentimiento por escrito.

### **[Contenido de la Caja](#page-8-0)**

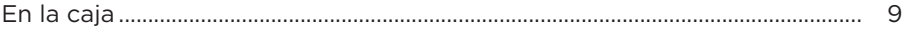

### **[Instalación inicial](#page-9-0)**

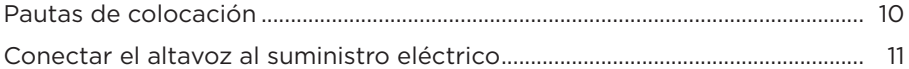

### **[Controles del altavoz](#page-11-0)**

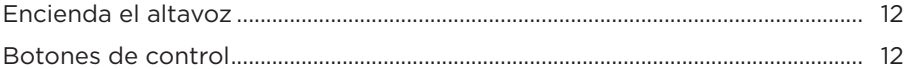

### **[Configuración de la aplicación SoundTouch®](#page-12-0)**

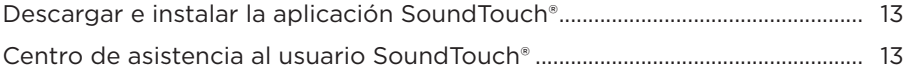

### **[Usuarios existentes de SoundTouch®](#page-13-0)**

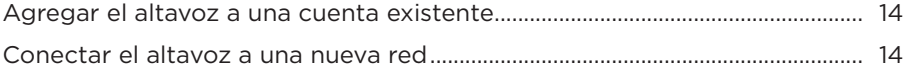

### **[Personalización de los ajustes predefinidos](#page-14-0)**

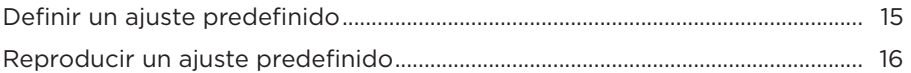

### **[Tecnología](#page-16-0)** *Bluetooth®*

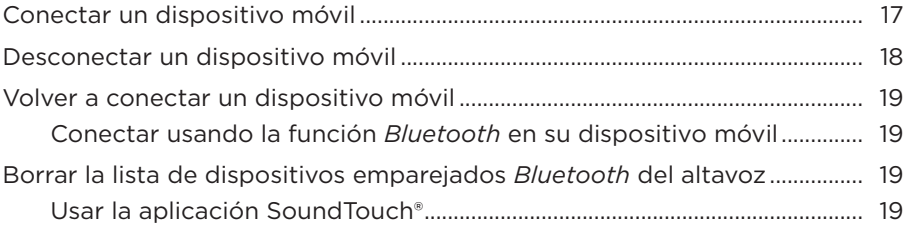

### **[Conexiones de dispositivos con cable](#page-19-0)**

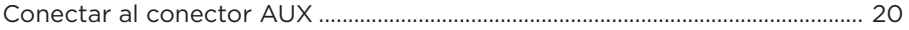

### CONTENIDO

### Indicadores de estado

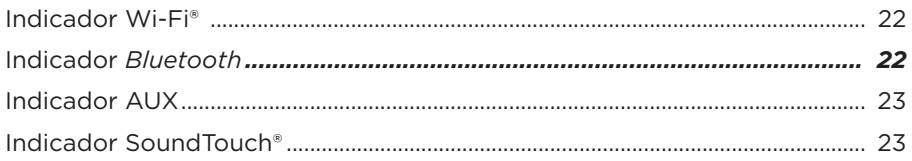

### **Funciones avanzadas**

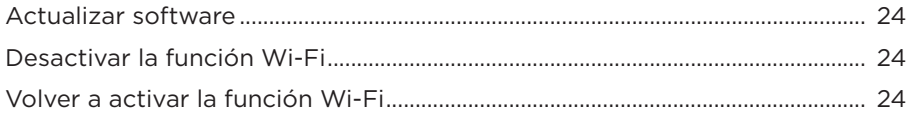

### Cuidado y mantenimiento

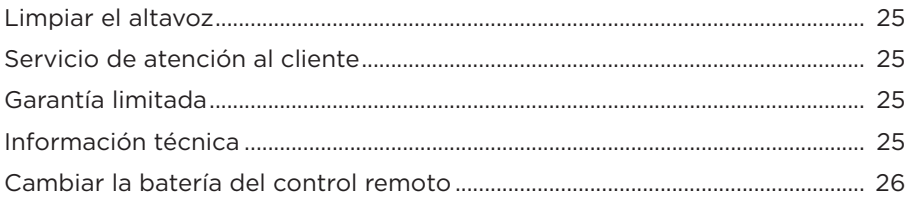

### Solución de problemas

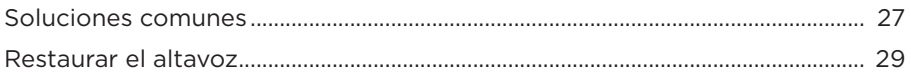

### Apéndice: Configuración con computadora

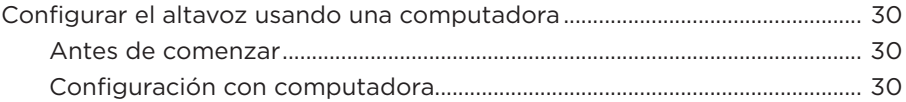

# <span id="page-8-0"></span>**En la caja**

Desembale cuidadosamente la caja y confirme que estén incluidas las siguientes partes.

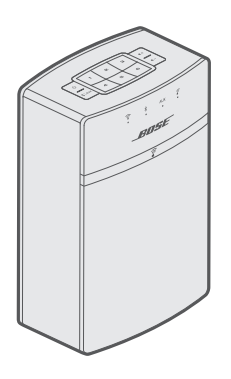

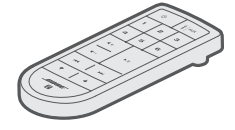

Altavoz inalámbrico SoundTouch® 10 Control remoto

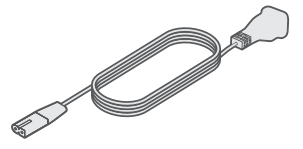

Cable de corriente\*

- \* Puede entregarse con múltiples cables de corriente. Use el cable de corriente correspondiente a su región.
- **Nota:** Si parte del altavoz está dañada, no lo use. Comuníquese con un representante autorizado de Bose® o al Servicio de atención al cliente de Bose. Visite: [global.Bose.com/Support/ST10](http://global.Bose.com/Support/ST10) para obtener información de contacto.

# <span id="page-9-0"></span>**Pautas de colocación**

Para evitar interferencia, mantenga otros equipos inalámbricos a 0,3 - 0,9 m de distancia del altavoz. Coloque el altavoz fuera y lejos de gabinetes metálicos y de fuentes de calor directo.

• Coloque el altavoz sobre sus pies de goma sobre una superficie estable y nivelada.

----------

- NO coloque el altavoz sobre equipos de audio/video (receptores, TV, etc.) ni sobre ningún otro objeto que pueda generar calor. El calor que generan estos equipos puede resultar en un rendimiento deficiente del altavoz.
- NO coloque ningún objeto arriba del altavoz.
- Asegúrese de que haya una salida eléctrica de CA (red eléctrica) cerca.

# <span id="page-10-0"></span>**Conectar el altavoz al suministro eléctrico**

Antes de configurar el altavoz en la red, conecte el altavoz al suministro eléctrico.

1. Enchufe el cable de corriente al conector de alimentación del altavoz.

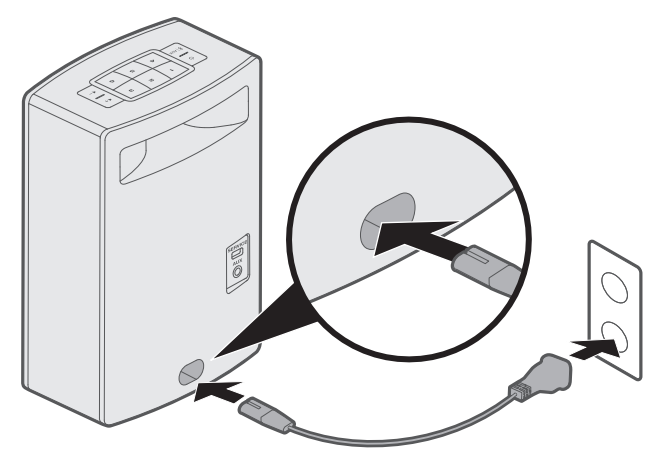

2. Enchufe el otro extremo del cable de corriente a una salida de alimentación CA (red eléctrica).

# <span id="page-11-0"></span>**Encienda el altavoz**

En el panel de botones o en el control remoto, presione  $\mathbf 0$ .

**Sugerencia:** También puede presionar un ajuste predefinido o  $\frac{1}{2}$  **AUX** para encender el altavoz.

# **Botones de control**

Los controles del altavoz se encuentran en el panel de botones y en el control remoto.

**Sugerencia:** También puede controlar el altavoz usando la aplicación SoundTouch®.

- **Panel de botones**: Encienda el altavoz, ajuste y reproduzca los ajustes predefinidos, ajuste el volumen y active *Bluetooth* y las fuentes auxiliares.
- **Control remoto**: Proporciona las mismas funciones que el panel de botones, así como: Salto atrás/salto adelante, Reproducir/Pausa y Pulgares arriba/Pulgares abajo.

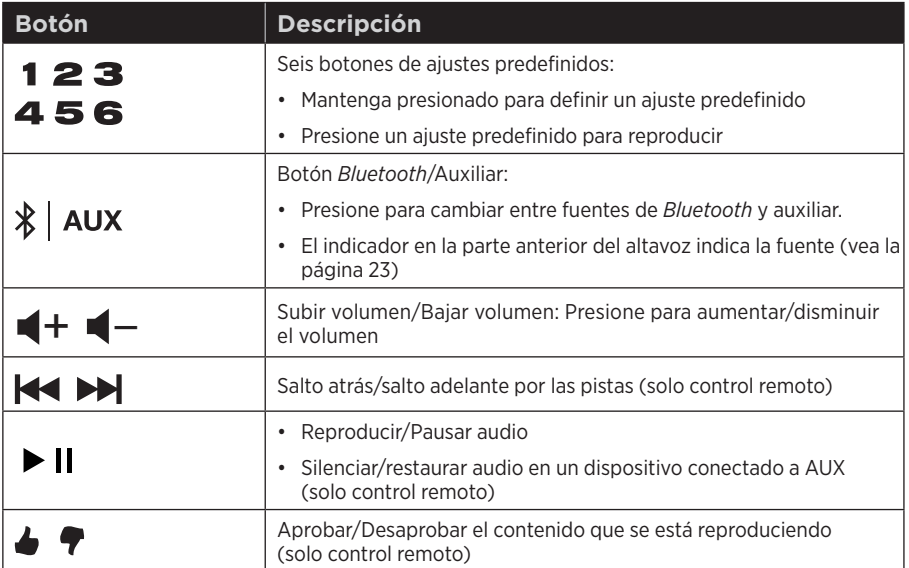

<span id="page-12-0"></span>La aplicación SoundTouch® le permite configurar y controlar SoundTouch® en su teléfono inteligente, tableta o computadora. Si usa la aplicación, el dispositivo inteligente actúa como un control remoto para el altavoz.

Desde la aplicación, puede controlar la configuración de SoundTouch®, agregar servicios de música, explorar emisoras de radio por Internet locales y globales, definir y cambiar ajustes predefinidos y transmitir música. Se agregan nuevas funciones periódicamente.

**Nota:** Si ya ha configurado SoundTouch® para otro altavoz, vea ["Usuarios existentes de](#page-13-1)  [SoundTouch®" en la página 14](#page-13-1).

### **Descargar e instalar la aplicación SoundTouch®**

En el teléfono inteligente o la tableta, descargue la aplicación Bose® SoundTouch®.

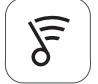

## Sound Touch<sup>®</sup> app

- **Usuarios de Apple:** Descargar desde App Store
- **Usuarios de Android™**: Descargar de la tienda de Google Play™
- **Usuarios de Amazon Kindle Fire**: Descargar de Amazon Appstore para Android

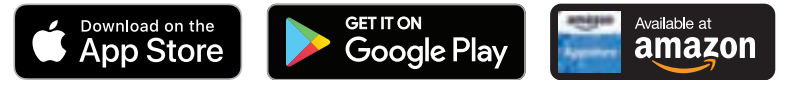

Siga las instrucciones en la aplicación para completar la configuración, incluyendo agregar el altavoz a la red Wi-Fi, crear una cuenta SoundTouch®, agregar una biblioteca de música y usar servicios de música.

Una vez que haya configurado el altavoz en su red Wi-Fi doméstica, puede controlarlo desde cualquier teléfono inteligente o tableta en la misma red.

- **Nota:** Para obtener instrucciones sobre el uso de una computadora para la configuración, vea la [página 30](#page-29-1).
- **Sugerencia:** Una vez que haya configurado el altavoz en su red Wi-Fi doméstica, puede controlarlo desde cualquier teléfono inteligente o tableta en la misma red. Descargue la aplicación SoundTouch® en el dispositivo inteligente. Debe usar la misma cuenta SoundTouch para todos los dispositivos conectados al altavoz.

# **Centro de asistencia al usuario SoundTouch®**

### **global.Bose.com/Support/ST10**

Este sitio Web proporciona acceso al centro de asistencia del usuario, que incluye: Manuales del usuario, artículos, sugerencias, tutoriales, una biblioteca de videos y la comunidad de usuarios donde puede publicar preguntas y respuestas.

# <span id="page-13-1"></span><span id="page-13-0"></span>**Agregar el altavoz a una cuenta existente**

Si ya configuró SoundTouch® para otro altavoz, no es necesario que vuelva a descargar la aplicación SoundTouch®.

Desde la aplicación, seleccione **> Configuración> Agregar o reconectar altavoz**.

La aplicación lo guía durante la configuración.

## <span id="page-13-2"></span>**Conectar el altavoz a una nueva red**

Si la información de la red cambia, agregue el altavoz a la nueva red. Puede hacerlo colocando el altavoz en el modo de configuración.

- 1. Desde la aplicación, seleccione **> Configuración> Configuración del altavoz** y seleccione el altavoz.
- 2. Seleccione **CONECTAR ALTAVOZ**.

La aplicación lo guía durante la configuración.

<span id="page-14-0"></span>Puede personalizar seis ajustes predefinidos de sus servicios favoritos de transmisión de música; estaciones, listas de reproducción, artistas, álbumes o canciones de su biblioteca de música. Puede acceder a su música en cualquier momento con solo pulsar un botón con la aplicación SoundTouch®.

Antes de usar los ajustes predefinidos, tenga en cuenta:

- Puede definir los ajustes predefinidos desde la aplicación y del control remoto.
- Si la fuente de ajuste predefinido es la biblioteca de música, asegúrese de que el equipo que almacena la biblioteca de música se encuentre encendido y conectado a la misma red que el altavoz.
- No puede definir los ajustes predefinidos en el modo *Bluetooth* o AUX.

# **Definir un ajuste predefinido**

- 1. Transmita música con la aplicación.
- 2. Mientras se reproduce música, mantenga presionado un ajuste predefinido en el panel de botones o el control remoto hasta que oiga un tono.

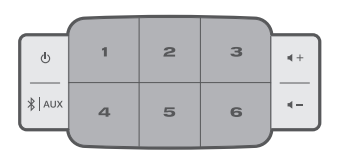

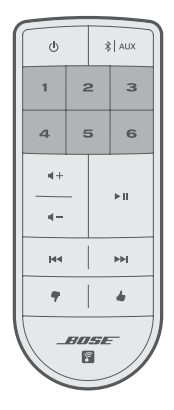

# <span id="page-15-0"></span>**Reproducir un ajuste predefinido**

Una vez que personaliza los ajustes predefinidos, presione un ajuste predefinido en el panel de botones o en el control remoto para reproducir música.

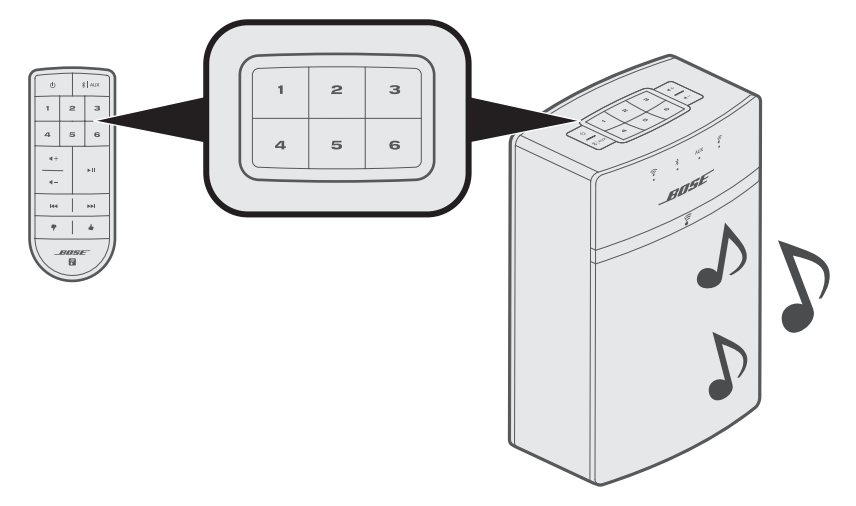

**Nota:** Para obtener información sobre el uso de la aplicación SoundTouch® para reproducir los ajustes predefinidos, visite [global.Bose.com/Support/ST10](http://global.Bose.com/Support/ST10)

<span id="page-16-0"></span>La tecnología inalámbrica *Bluetooth* le permite transmitir música desde teléfonos inteligentes, tabletas, computadoras *Bluetooth* u otros dispositivos al altavoz. Antes de que pueda transmitir música desde un dispositivo móvil, debe conectar el dispositivo con el altavoz.

# <span id="page-16-1"></span>**Conectar un dispositivo móvil**

1. En el panel de botones del altavoz o control remoto, mantenga presionado  $\frac{1}{2}$  AUX hasta que el indicador *Bluetooth* parpadee de color azul.

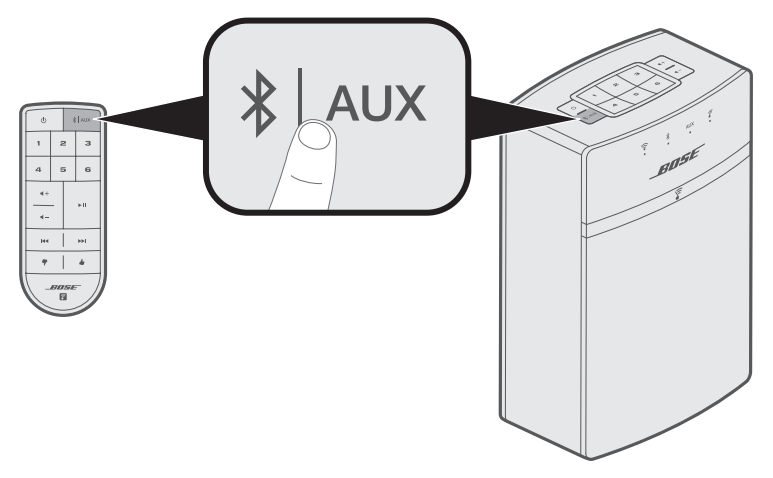

**Sugerencia:** También puede mantener presionado  $\frac{1}{2}$  | AUX por dos segundos para conectar un dispositivo.

Asegúrese de que el indicador *Bluetooth* parpadea de color azul antes de conectar el dispositivo móvil.

<span id="page-17-0"></span>2. En el dispositivo móvil, active la función *Bluetooth*.

**Sugerencia:** Generalmente, el menú *Bluetooth* se encuentra en el menú Configuración.

3. Seleccione el altavoz SoundTouch® de la lista de dispositivos móviles.

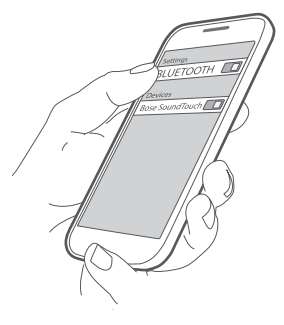

**Nota:** Busque el nombre que le asignó al altavoz en la aplicación SoundTouch®. Si no le asignó un nombre, aparece el nombre predefinido.

Una vez que se conecta, el nombre del altavoz SoundTouch® aparece en la lista de dispositivos.

## **Desconectar un dispositivo móvil**

Apague la función *Bluetooth* en el dispositivo móvil.

# <span id="page-18-0"></span>**Volver a conectar un dispositivo móvil**

En el panel de botones del altavoz o control remoto, mantenga presionado  $\frac{1}{2}$  | AUX hasta que el indicador *Bluetooth* parpadee de color azul.

El altavoz intenta volver a conectarse con el último dispositivo móvil que se conectó.

**Nota:** El dispositivo móvil debe estar dentro del rango de 9 m y encendido.

### **Conectar usando la función** *Bluetooth* **en su dispositivo móvil**

1. En el dispositivo móvil, active la función *Bluetooth*.

**Sugerencia:** Generalmente, el menú *Bluetooth* se encuentra en el menú Configuración.

2. Seleccione el altavoz de la lista de dispositivos móviles.

El altavoz se enciende y emite un tono.

## <span id="page-18-1"></span>**Borrar la lista de dispositivos emparejados**  *Bluetooth* **del altavoz**

En el panel de botones o control remoto, mantenga presionado  $\frac{1}{2}$  **AUX** (10 segundos) hasta que el indicador *Bluetooth* parpadee dos veces de color blanco.

El altavoz está listo para conectarse a un dispositivo (vea la [página 17\)](#page-16-1).

### **Usar la aplicación SoundTouch®**

También puede borrar la lista de dispositivos conectados usando la aplicación.

- 1. Desde la aplicación, seleccione **= > Configuración> Configuración del altavoz** y seleccione el altavoz.
- 2. Abra el elemento de menú *Bluetooth* y borre la lista de dispositivos emparejados.

# <span id="page-19-0"></span>**Conectar al conector AUX**

Puede conectar la salida de audio de un teléfono inteligente, tableta, computadora u otro tipo de dispositivo de audio al conector AUX del altavoz. El conector AUX usa un cable estéreo de 3,5 mm (no suministrado).

1. Con un cable estéreo, conecte el dispositivo de audio al conector **AUX** en el altavoz.

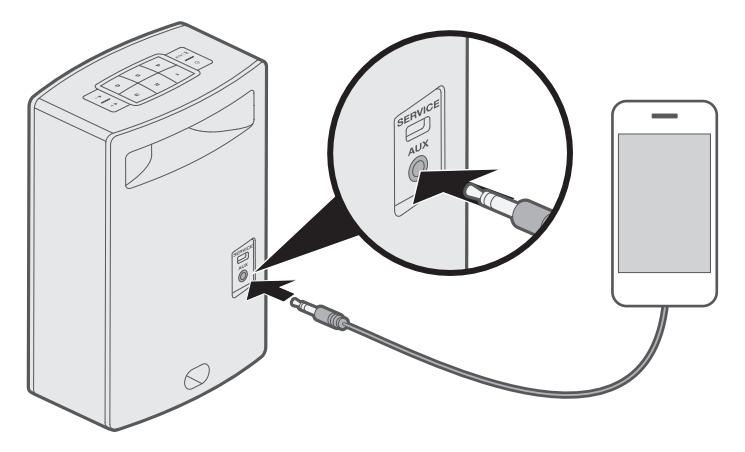

- 2. En el panel de botones o control remoto del altavoz, presione y suelte  $\frac{1}{2}$  AUX hasta que el indicador AUX se ilumina de color blanco.
- 3. Comience a reproducir música en el dispositivo móvil.

<span id="page-20-1"></span>La parte delantera del altavoz tiene una serie de indicadores que muestran el estado del altavoz. Las luces debajo de los indicadores se iluminan según el estado del altavoz (vea la [página 22\)](#page-21-1).

 $\sim$ 

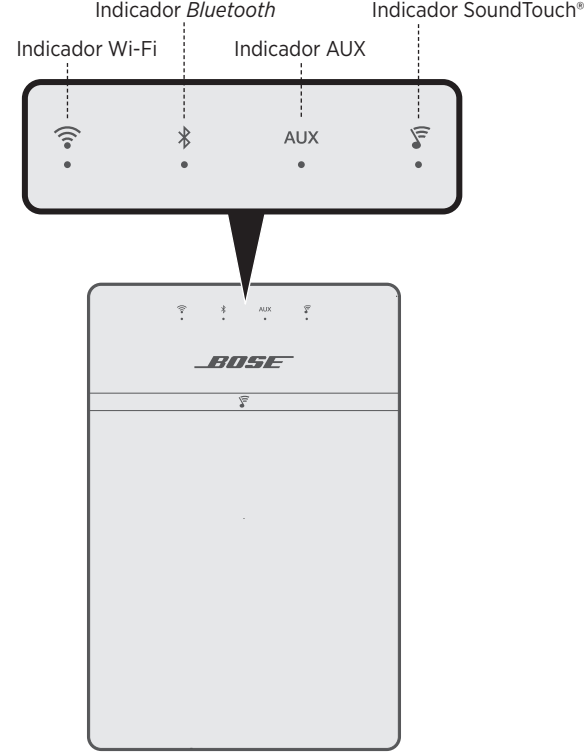

<span id="page-20-0"></span>--------------------------------

# <span id="page-21-1"></span><span id="page-21-0"></span>**Indicador Wi-Fi®**

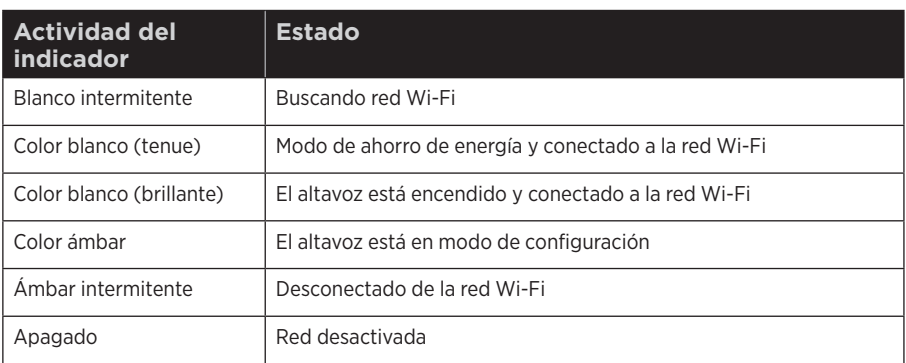

--------------

## **Indicador** *Bluetooth*

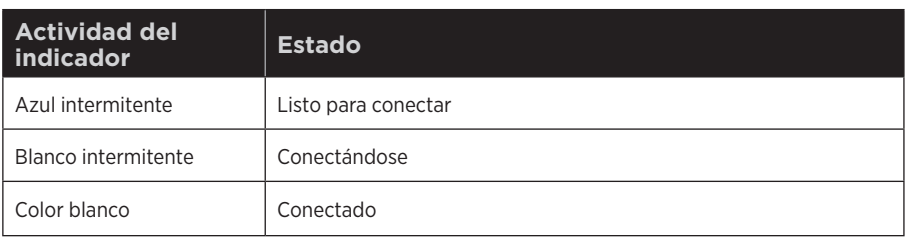

# <span id="page-22-1"></span><span id="page-22-0"></span>**Indicador AUX**

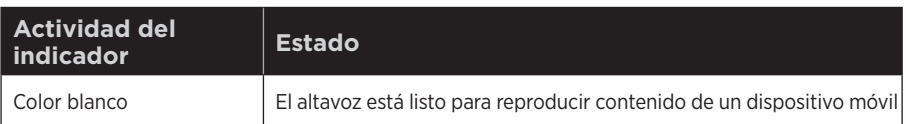

## **Indicador SoundTouch®**

---------------------

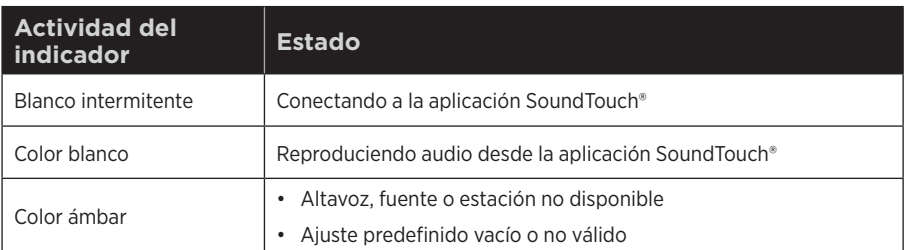

### <span id="page-23-0"></span>FUNCIONES AVANZADAS

# **Actualizar software**

La aplicación SoundTouch® lo alerta cuando se encuentra disponible una actualización de software, y en dicho momento puede actualizar el software usando la aplicación. También puede actualizar el software usando el panel de botones.

- 1. Encienda el altavoz.
- 2. En el panel de botones, mantenga presionado  $\blacktriangleleft$  y  $\blacktriangleleft$  (cinco segundos).

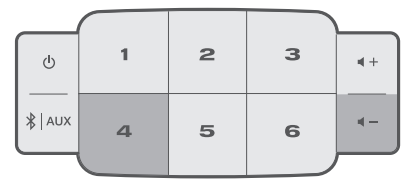

# **Desactivar la función Wi-Fi**

- 1. Encienda el altavoz.
- 2. En el panel de botones, mantenga presionado  $\mathbf{3}$  y  $\mathbf{4}$  (cinco segundos).

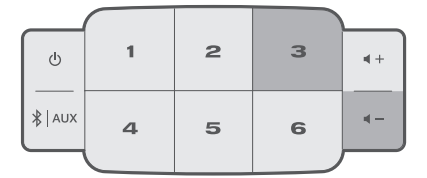

El indicador Wi-Fi se apaga cuando el Wi-Fi está desactivado.

# **Volver a activar la función Wi-Fi**

Mientras el altavoz está encendido, mantenga presionado  $\mathbf{3}$  y  $\blacksquare$  – (cinco segundos).

El indicador Wi-Fi se ilumina cuando la función Wi-Fi está activada.

# <span id="page-24-0"></span>**Limpiar el altavoz**

- Limpie la superficie del altavoz con un paño suave y seco.
- No use rociadores cerca del altavoz. No use solventes, productos químicos ni soluciones de limpieza que contengan alcohol, amoníaco o abrasivos.
- No permita que se derramen líquidos en las aberturas.

# **Servicio de atención al cliente**

Para obtener ayuda adicional sobre el altavoz, visite:

[global.Bose.com/Support/ST10](http://global.Bose.com/Support/ST10)

# **Garantía limitada**

El altavoz está cubierto con una garantía limitada. Visite nuestro sitio Web en [global.Bose.com/warranty](http://global.Bose.com/warranty) para obtener más detalles sobre la garantía limitada.

Para registrar el producto, visite [global.Bose.com/register](http://global.Bose.com/register) para las instrucciones. Si no lo registra, no afectará sus derechos de garantía limitada.

# **Información técnica**

### **Clasificación de suministro de energía**

Entrada: 100-240 V \50/60 Hz, 30 W

# <span id="page-25-0"></span>**Cambiar la batería del control remoto**

- **ADVERTENCIA:** No ingiera la batería, riesgo de quemadura química. El control remoto suministrado con este productcto contiene una batería de celda tipo botón. Si se traga la batería de celda tipo moneda/botón puede ocasionar quemaduras internas graves en solo 2 horas y puede producir la muerte. Mantenga las baterías nuevas y usadas lejos de los niños. Si el compartimiento de la batería no cierra bien, deje de usar el control remoto y manténgalo alejado de los niños. Si cree que alguien se ha tragado o insertado las baterías en cualquier parte del cuerpo busque atención médica de inmediato. Para evitar el riesgo de explosión, incendio o quemaduras químicas, tome precauciones cuando cambia la batería y reemplace solo con una batería de ion de litio de 3 voltios aprobada autorizada (p. ej., UL) CR2032 o DL2032. Deseche las baterías usadas correctamente y de forma inmediata. No recargue, desarme ni caliente por encima de 100 °C ni incinere.
- 1. Con una moneda, gire levemente la cubierta de la batería hacia la izquierda.

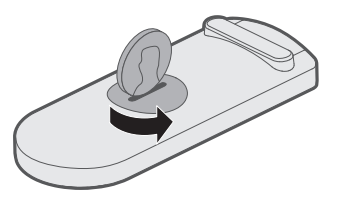

2. Retire la cubierta. Inserte la nueva batería con la parte plana hacia arriba, con el símbolo + a la vista.

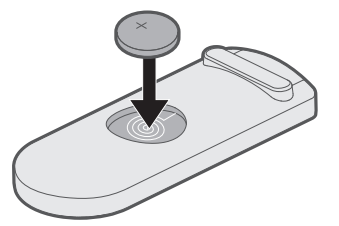

3. Vuelva a colocar la cubierta y gírela hacia la derecha para ajustarla.

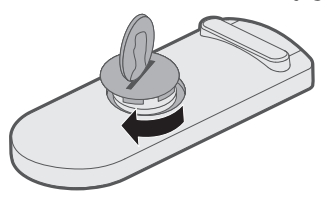

<span id="page-26-0"></span>Si tiene problemas con el altavoz:

- Conecte el altavoz al suministro de CA (red eléctrica).
- Asegure todos los cables.
- Compruebe el estado de los indicadores de estado (vea la [página 21](#page-20-1)).
- Aleje el altavoz y el dispositivo móvil de posibles interferencias (routers inalámbricos, teléfonos inalámbricos, televisores, microondas, etc.).
- Coloque el altavoz dentro del rango recomendado del router inalámbrico o dispositivo móvil para un correcto funcionamiento.

Si no pudo resolver el problema, consulte la siguiente tabla para identificar síntomas y soluciones a problemas frecuentes. Si no puede resolver el problema, póngase en contacto con el servicio de atención al cliente de Bose.

## **Soluciones comunes**

La siguiente tabla menciona síntomas y posibles soluciones a problemas frecuentes.

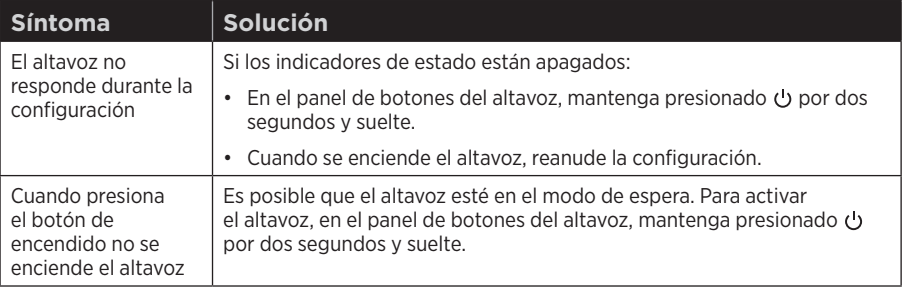

### S olución de problemas

<span id="page-27-0"></span>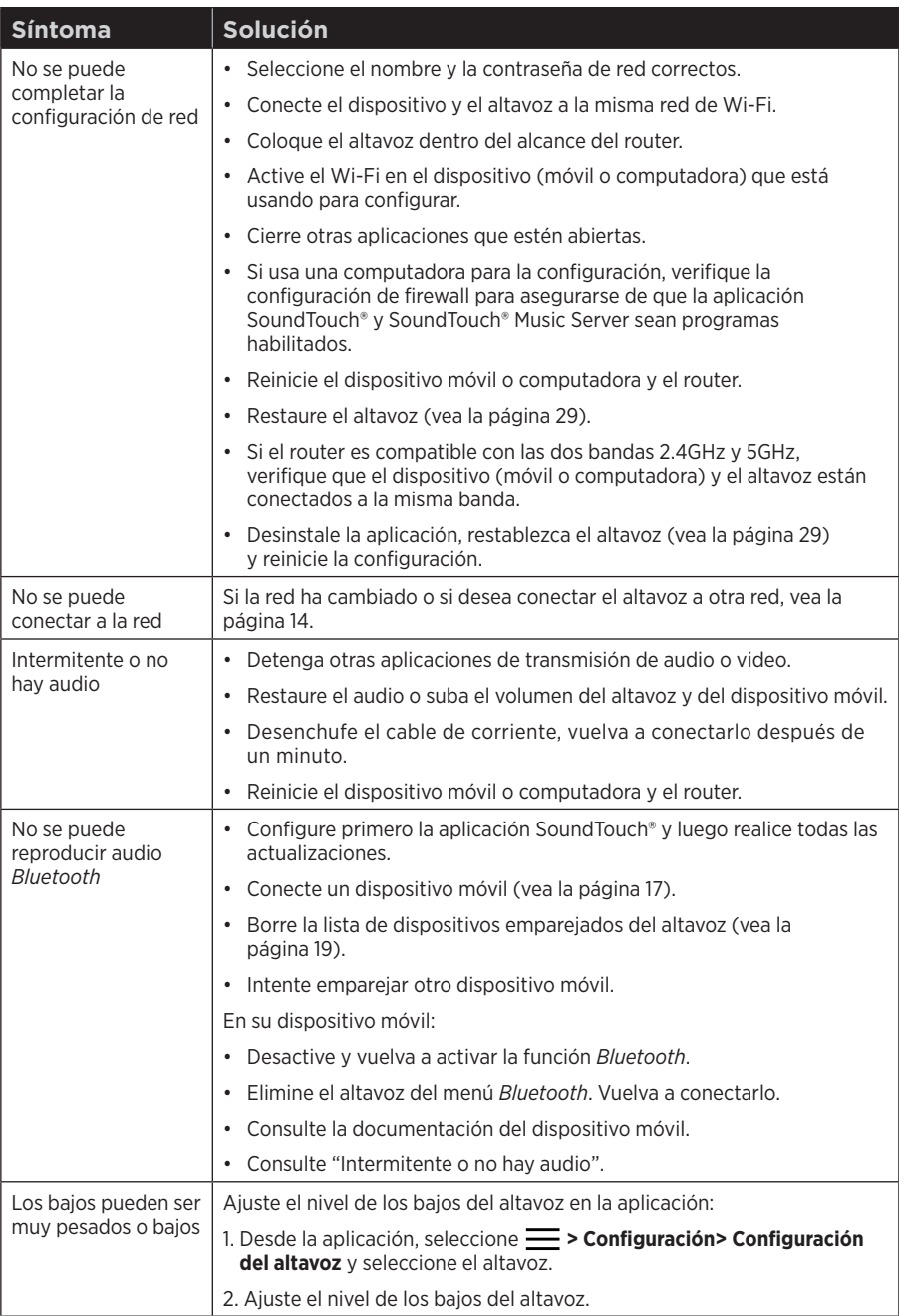

# <span id="page-28-1"></span><span id="page-28-0"></span>**Restaurar el altavoz**

La restauración de la configuración de fábrica elimina todas las configuraciones de fuente, volumen y red y restablece el altavoz a la configuración original.

- 1. Encienda el altavoz.
- 2. En el panel de botones, mantenga presionado  $\bigcirc$  y  $\bigcirc$  (alrededor de 10 segundos).

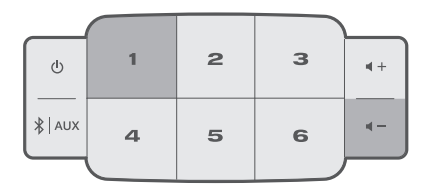

El altavoz se reinicia y el indicador Wi-Fi se ilumina de color ámbar (modo de configuración).

3. Abra la aplicación SoundTouch® en el teléfono inteligente o tableta y agregue el altavoz a la red (vea la [página 14\)](#page-13-2).

## <span id="page-29-1"></span><span id="page-29-0"></span>**Configurar el altavoz usando una computadora**

Puede configurar el altavoz con una computadora en lugar de un teléfono inteligente o una tableta.

### **Antes de comenzar**

- Coloque el altavoz junto a la computadora.
- Verifique que la computadora esté en la red Wi-Fi.
- Obtenga un cable USB A a USB Micro B (no suministrado).

### **Notas:**

- Un cable USB A a USB Micro B se usa generalmente para cargar dispositivos móviles. También puede adquirir este cable en su tienda local de electrónica. Si no tiene este cable, póngase en contacto con el servicio al cliente de Bose.
- El conector USB que se encuentra en la parte posterior del altavoz solo sirve para configurar con una computadora. El conector USB no está diseñado para cargar teléfonos inteligentes, tabletas, dispositivos similares ni el mismo altavoz.

### **Configuración con computadora**

Durante la configuración, la aplicación le solicita conectar temporalmente el cable USB desde la computadora al altavoz. No conecte el cable USB hasta que la aplicación se lo solicite.

- 1. Enchufe el cable de corriente a una salida de CA (red eléctrica).
- 2. En la computadora, abra una página del explorador y vaya a:

[global.Bose.com/Support/ST10](http://global.Bose.com/Support/ST10)

**Sugerencia:** Use la computadora en la que está almacenada la biblioteca de música.

3. Descargue la aplicación SoundTouch®.

La aplicación lo guía durante la configuración.

4. Después de terminar la configuración, desconecte el cable USB de la computadora y del altavoz. Mueva el altavoz a su sitio permanente.

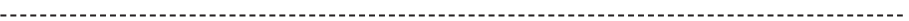

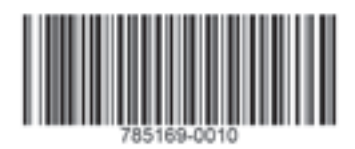

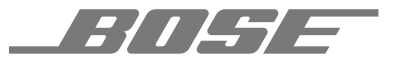

©2018 Bose Corporation, The Mountain, Framingham, MA 01701-9168 EE. UU. AM785169 Rev. 02